Санкт-Петербургский политехнический университет Петра Великого Физико – механический институт **Высшая школа теоретической механики**

# **К У Р С О В ОЙ П Р О Е К Т**

# **Формирование 3D моделей деталей и сборки по чертежу**

по дисциплине «Системы автоматизированного проектирования»

Выполнил студент гр. 5030103/80101 А. К. Логинов

Руководитель А. А. Устинова

« » 2021 г.

Санкт-Петербург 2021

# Содержание

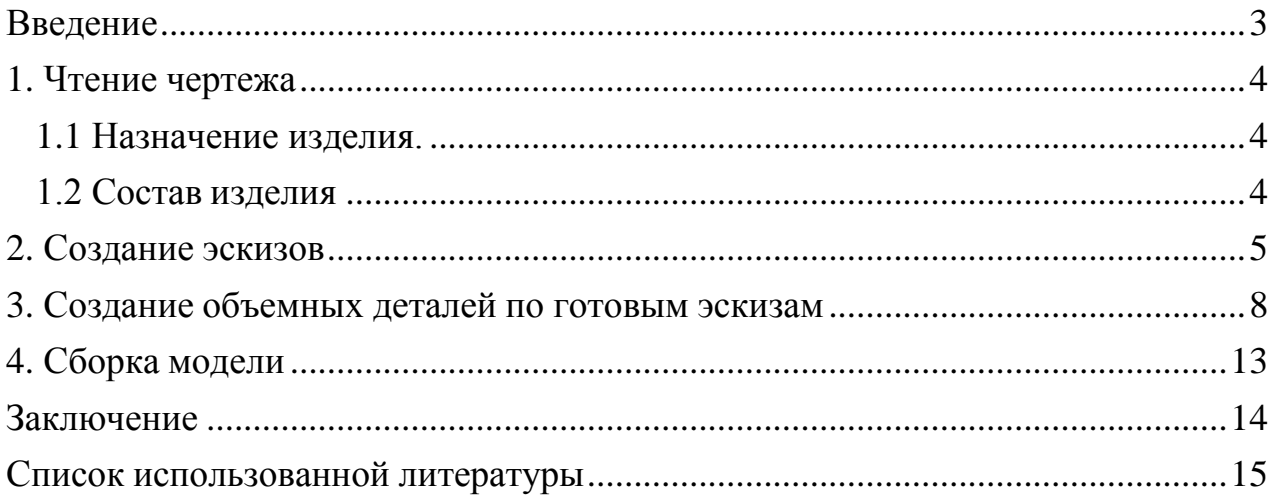

### **Введение**

<span id="page-2-0"></span>Курсовой проект по теме «Формирование 3D моделей деталей и сборки по чертежу» создан на примере изделия «Выпрессовка внутреннего кольца в сборе заднего подшипника ведущей шестерни».

Основная цель: формирование умения читать чертежи, закрепление знаний и получение устойчивых навыков работы в программном продукте трехмерного моделирования. Изучение общих принципов построения трехмерных моделей деталей и сборок в системе автоматизированного проектирования SolidWorks.

Пакет SolidWorks представляет собой приложение для автоматизированного объектно-ориентированного конструирования твердотельных моделей и изделий для машиностроения.

Возможности пакета:

1. Передача пространственной параметрической модели детали или сборки в партнерские системы инженерных расчетов для их анализа;

2. Наглядность обозрения проектируемого объекта в параллельной, центральной или аксонометрической проекции и с анимацией при необходимости;

3. Приобретенные умения и навыки могут быть использованы в научно-исследовательской работе, в курсовом и дипломном проектированиив процессе учебы и при решении инженерных задач на производстве.

3

### **1.Чтение чертежа**

#### <span id="page-3-0"></span>**1.1 Назначение изделия.**

<span id="page-3-1"></span>Наиболее сложная операция при ремонте редуктора – выпрессовка внутреннего кольца заднего подшипника ведущей шестерни. Здесь натяг должен быть в пределах 0,003…0,0032 мм, т.е. может отличаться более чем в 10 раз.

Выпрессовку наружных колец подшипников из картера редуктора рекомендуется производить оправкой А.70185; предварительно необходимо извлечь сальник, маслоотражатель и внутреннее кольцо переднего подшипника. Кроме этого, при выпрессовке кольца заднего подшипника обязательно нужно выпрессовать и кольцо переднего.

#### **1.2 Состав изделия**

<span id="page-3-2"></span>В изделие (Рисунок 1) входит 6 оригинальных деталей, которые подлежат изготовлению: внутреннее кольцо подшипника в сборе – поз. 1; винт – поз. 2; захват – поз. 3; тяга – поз. 4; болт – поз. 5; траверса – поз. 6.; винт – поз. 7.

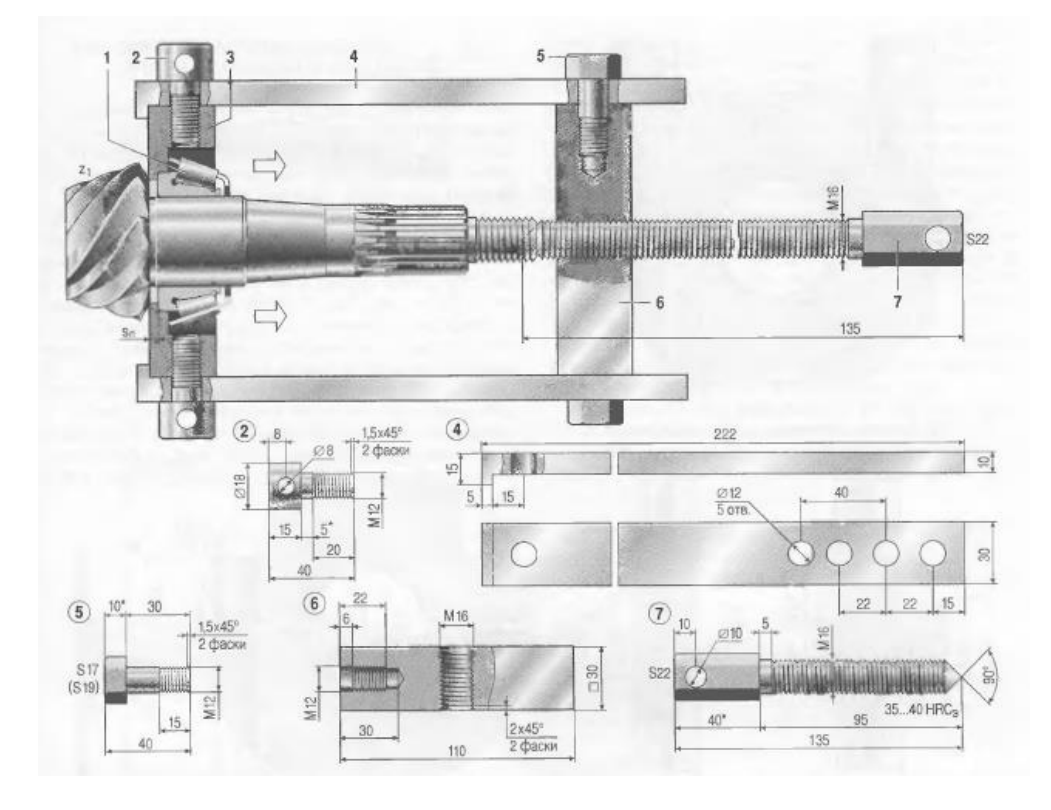

Рисунок 1 – Общий вид

## **2.Создание эскизов**

<span id="page-4-0"></span>Для дальнейшего создания объемных деталей, требуемых для модели, необходимы эскизы (основные контуры объектов),которые можно реализовать в пакете Solidworks при переходе на одну из основных плоскостей (Спереди, Сверху или Справа) или на [созданной](https://help.solidworks.com/2012/Russian/solidworks/sldworks/HIDD_DVE_CREATE_PLANE.htm) [плоскости](https://help.solidworks.com/2012/Russian/solidworks/sldworks/HIDD_DVE_CREATE_PLANE.htm) и нажатия кнопки Эскиз. Далее при помощи основных инструментов режима Эскиз, таких как: линия, окружность, дуга и др., можно создать необходимый нам контур.

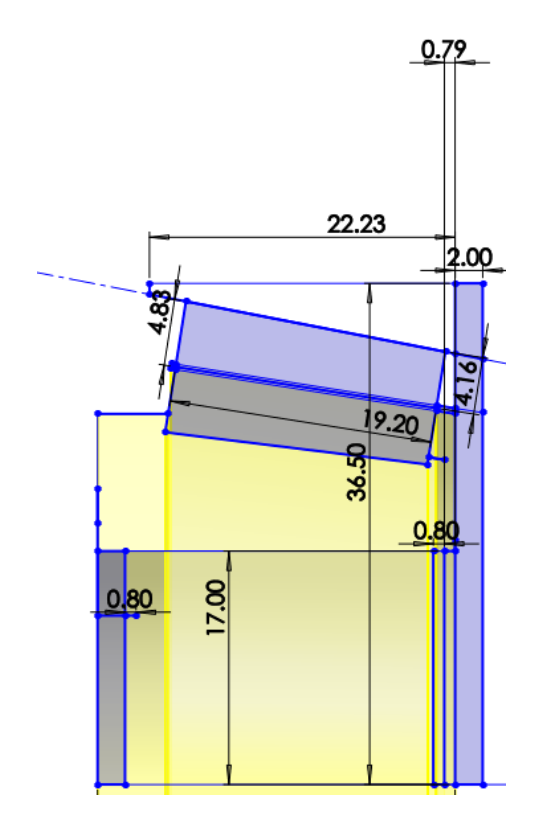

Рисунок 2 – Эскиз детали 1: Внутреннее кольцо подшипника в сборе

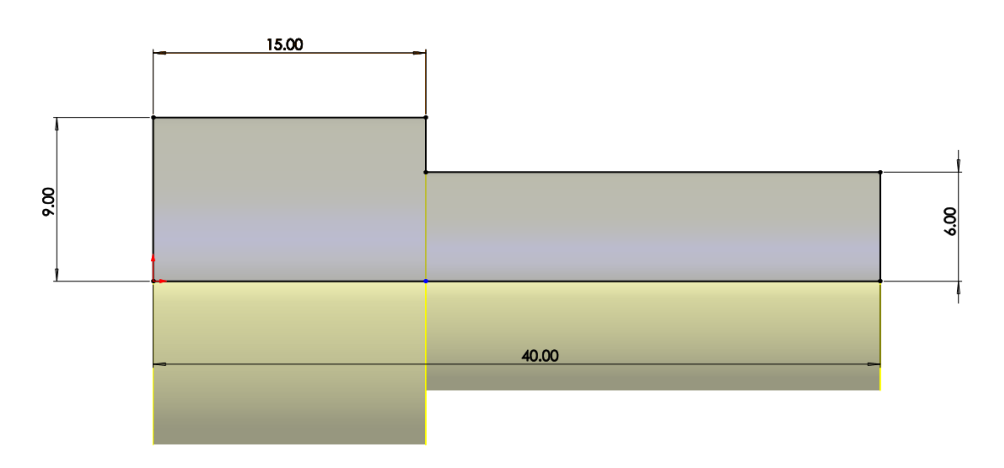

Рисунок 3 – Эскиз детали 2: Винт

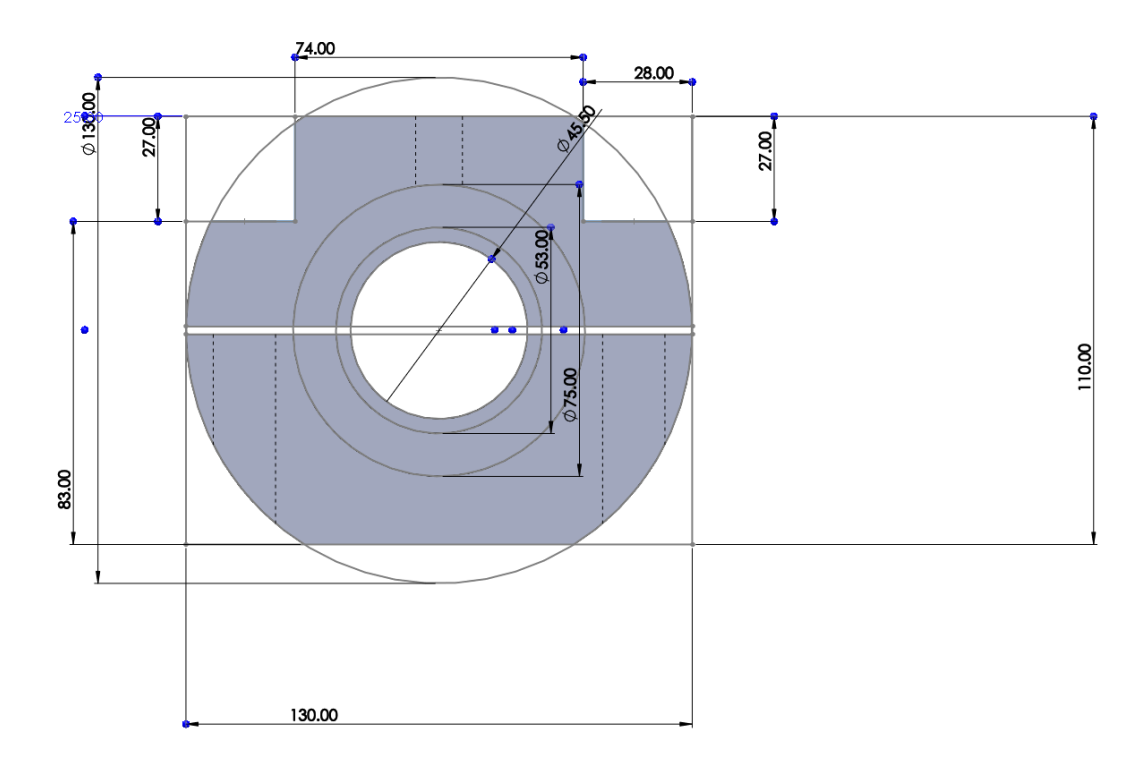

Рисунок 4 – Эскиз детали 3: Захват

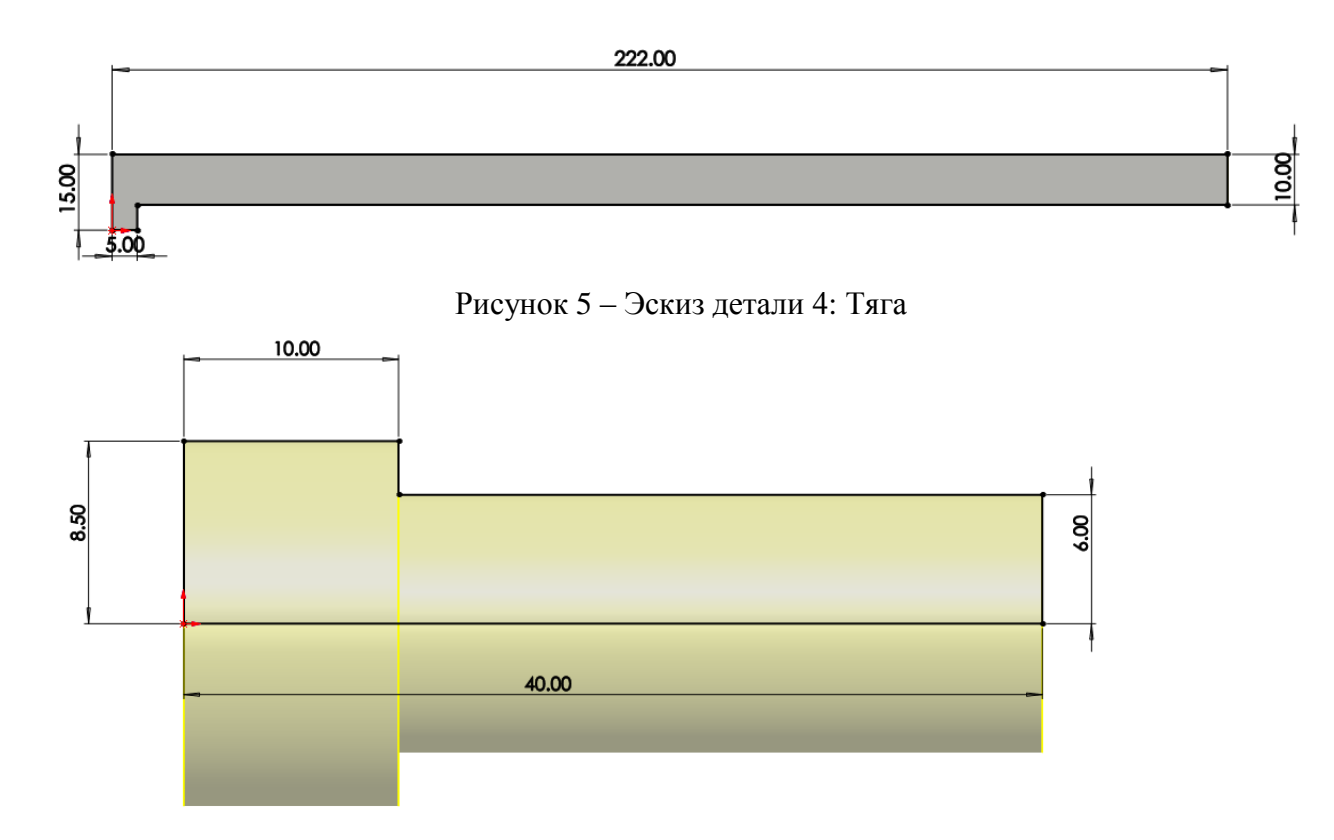

Рисунок 6 – Эскиз детали 5: Болт

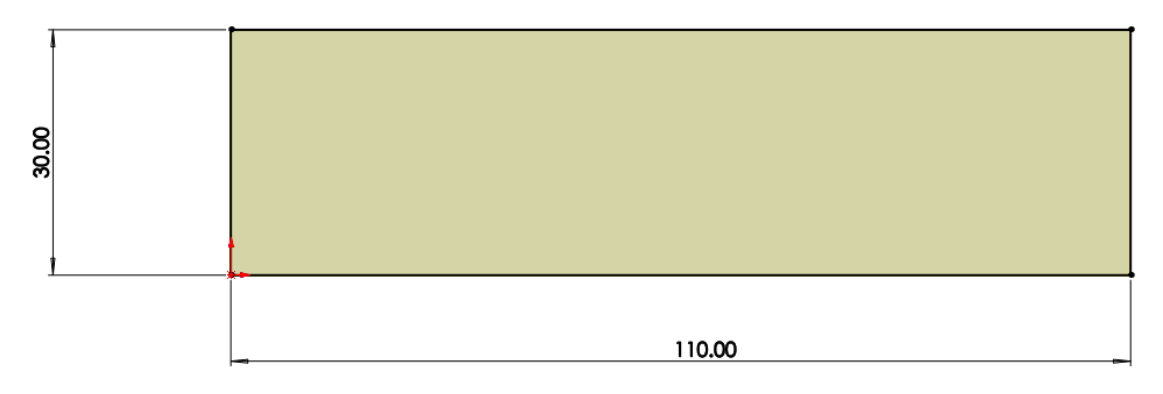

Рисунок 7 – Эскиз детали 6: Траверса

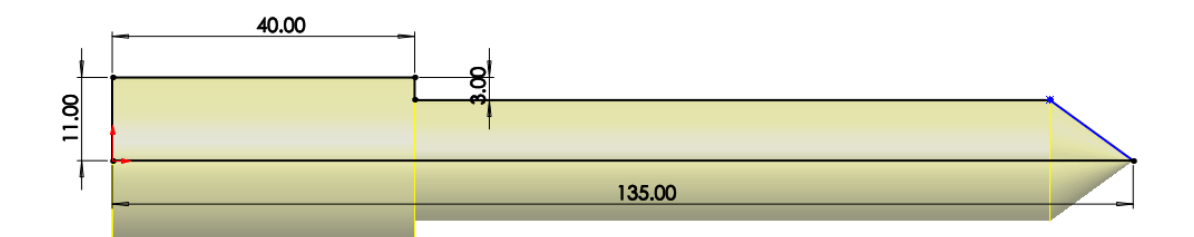

Рисунок 8 – Эскиз детали 7: Винт

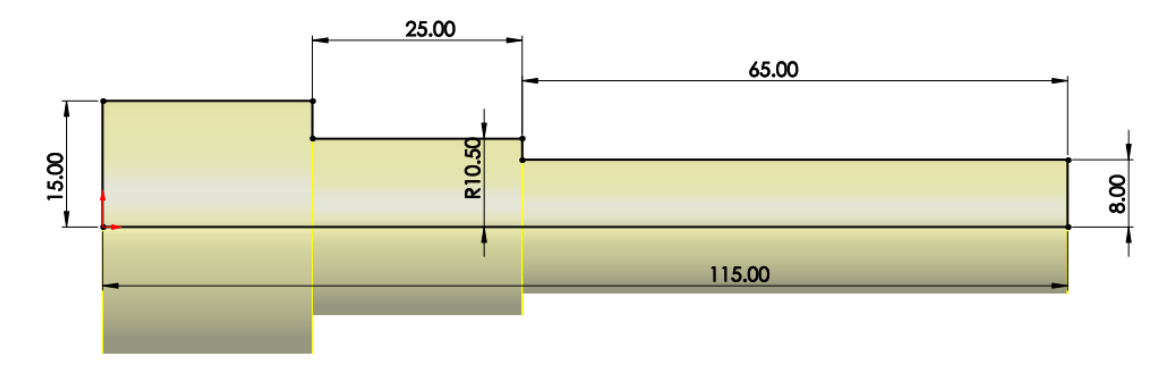

Рисунок 9 – Эскиз детали 8: Болт для захвата

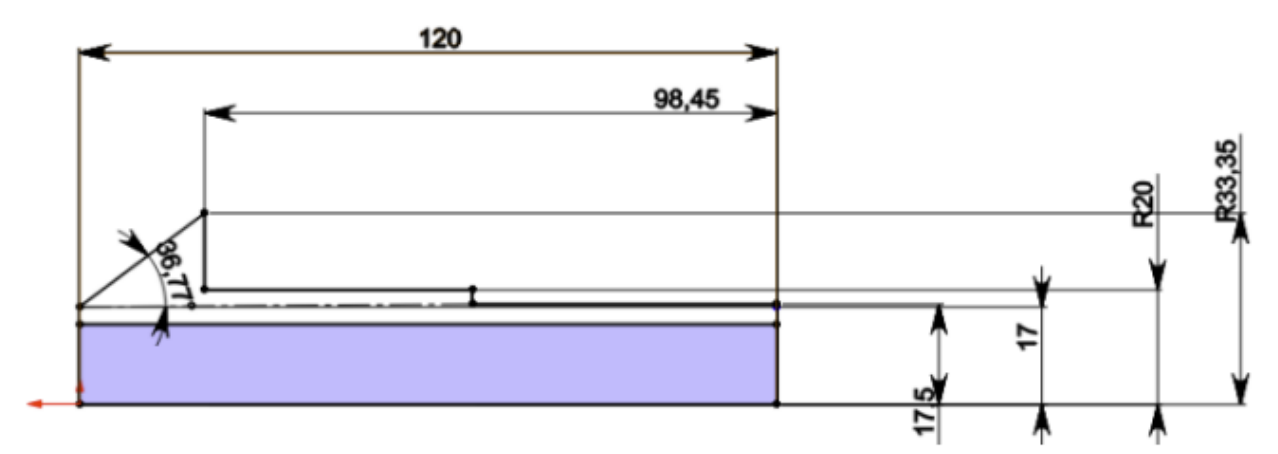

Рисунок 10 – Эскиз детали 9: Вал

### **3.Создание объемных деталей по готовым эскизам**

<span id="page-7-0"></span>После построения эскиза необходимо создать объемные модели деталей будущей сборки. В данной работе это выполнялось при помощи инструментов: повернутая бобышка/основание, вытянутая бобышка/основание и др. Чтобы привести полученные модели к необходимому виду использовались инструменты: вытянутый вырез, фаска и др.

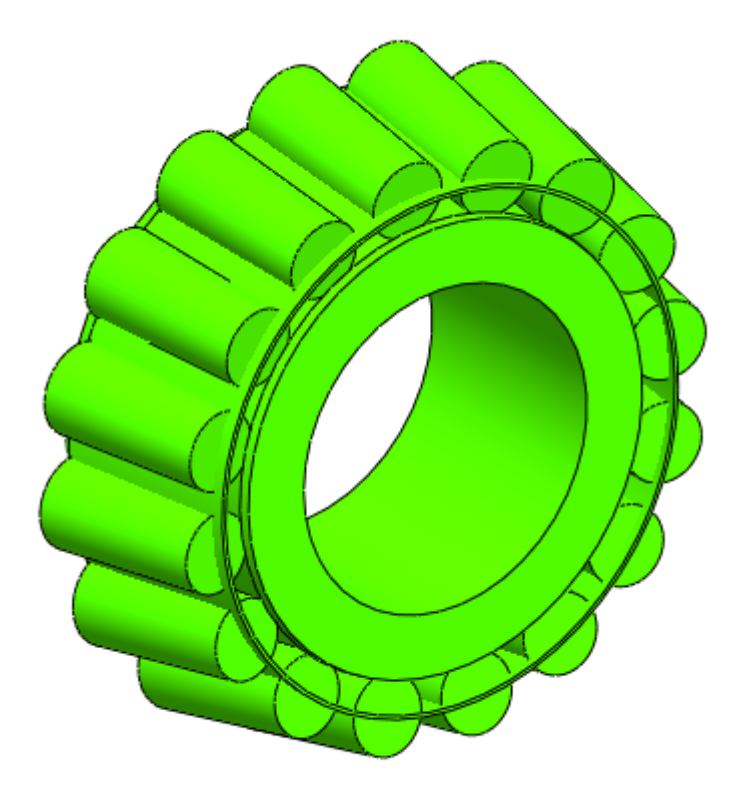

Рисунок 11 – Модель детали 1: Внутреннее кольцо подшипника в сборе

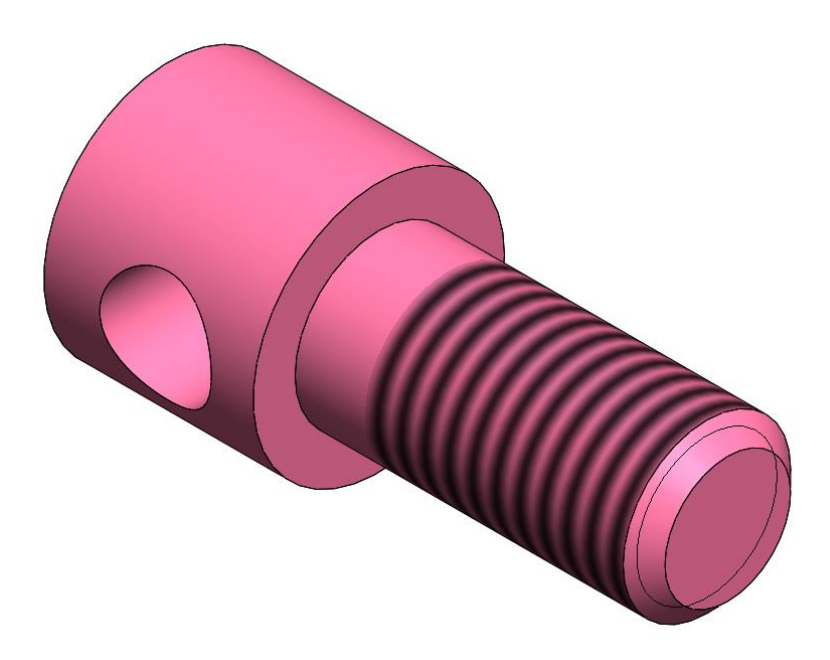

Рисунок 12 – Модель детали 2: Винт

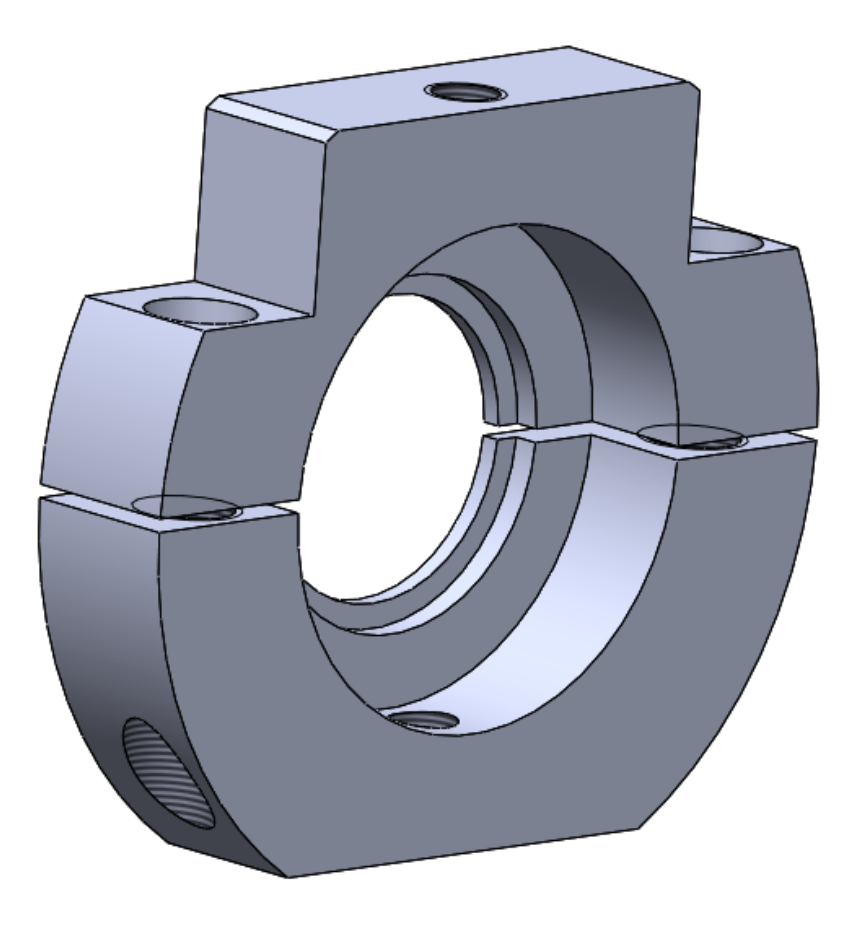

Рисунок 13 – Модель детали 3: Захват

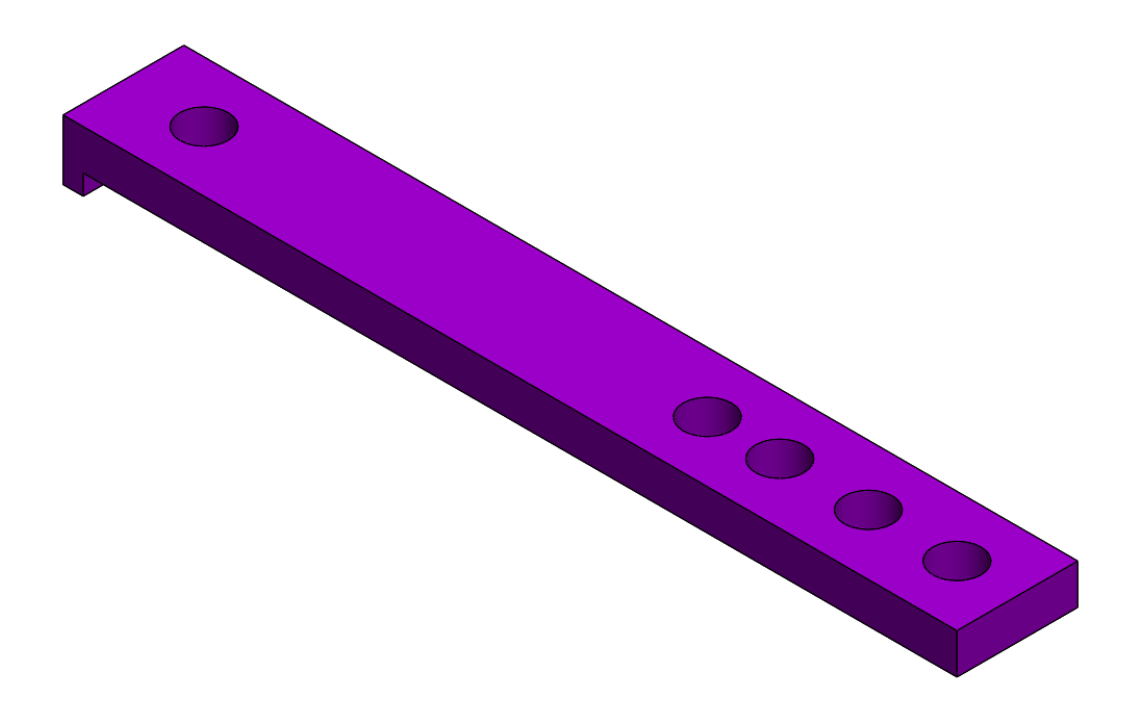

Рисунок 14 – Модель детали 4: Тяга

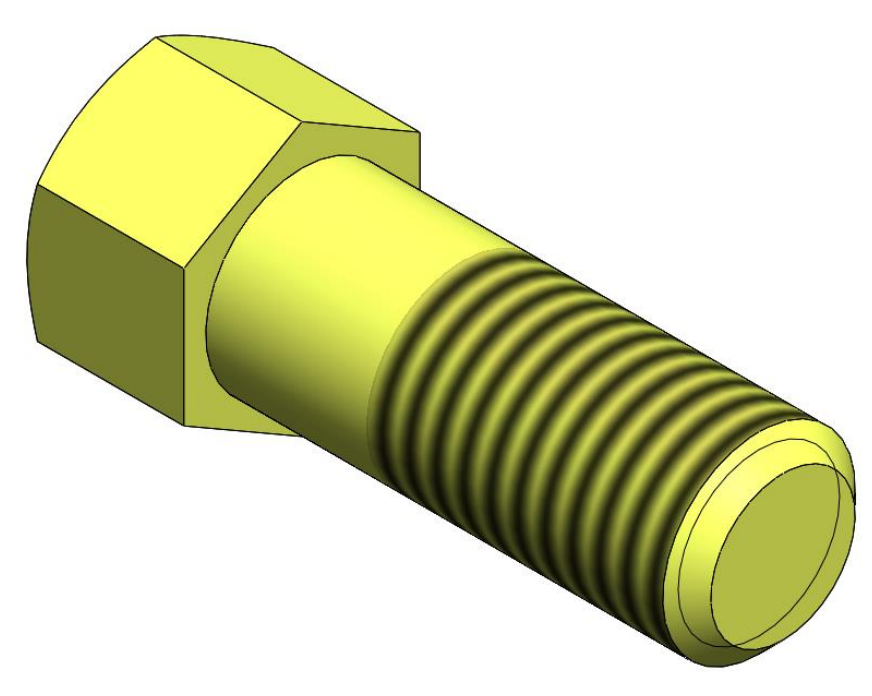

Рисунок 15 – Модель детали 5: Болт

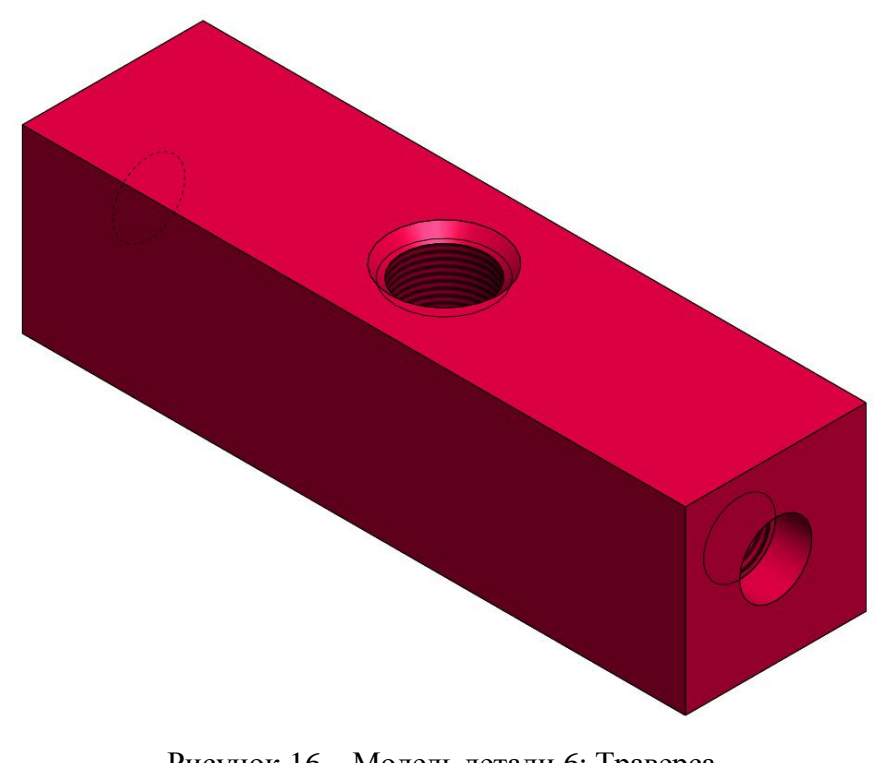

Рисунок 16 – Модель детали 6: Траверса

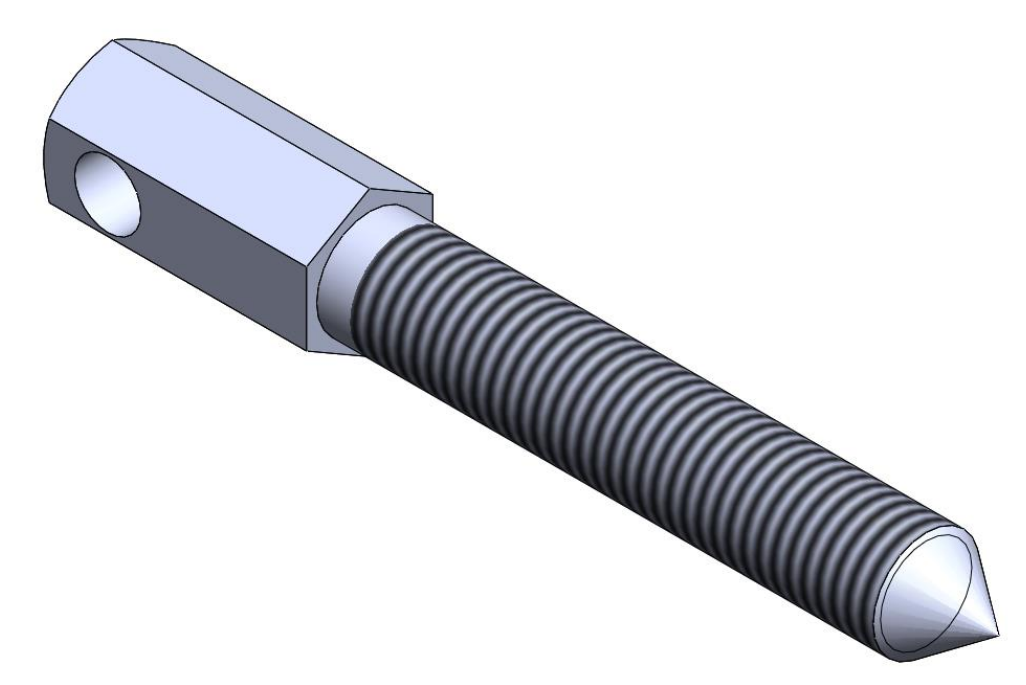

Рисунок 17 – Модель детали 7: Винт

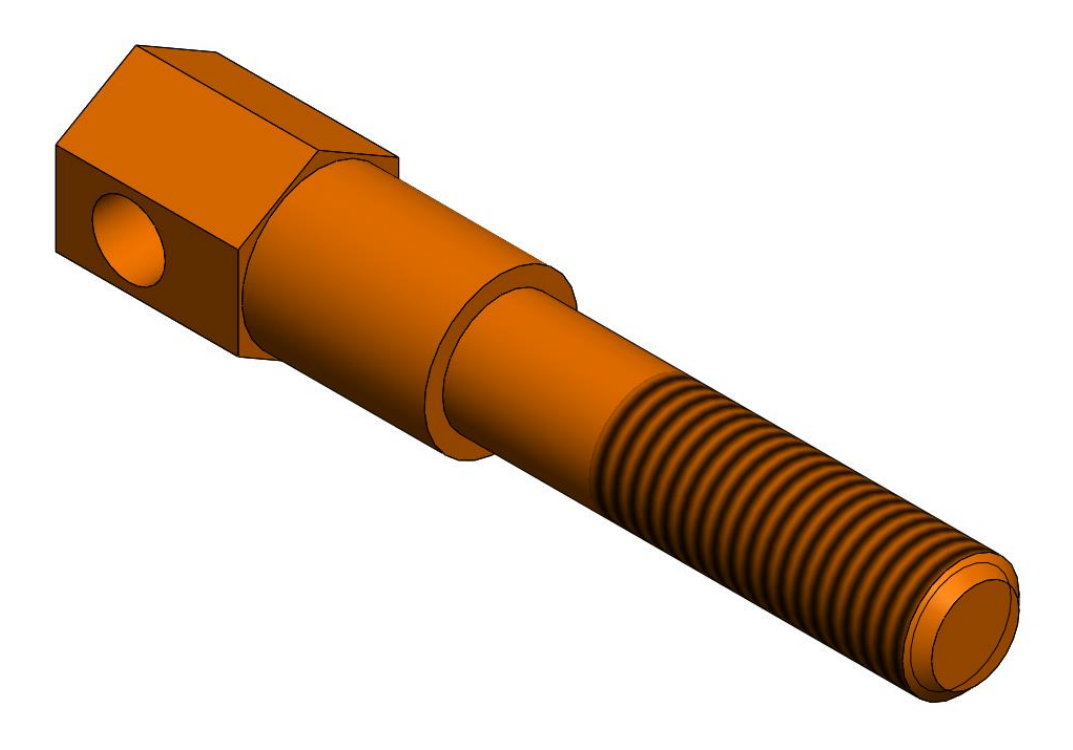

Рисунок 18 – Модель детали 8: Болт для захвата

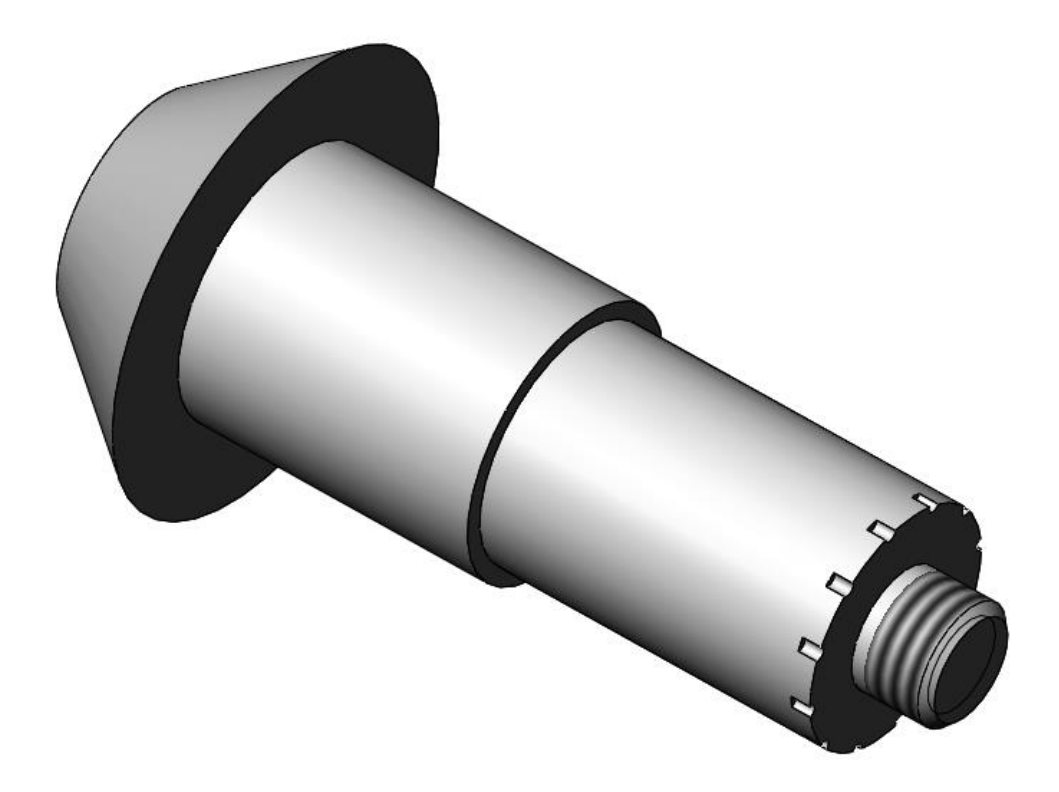

Рисунок 19 – Модель детали 9: Вал

# **4.Сборка модели**

<span id="page-12-0"></span>Из готовых деталей при помощи режима Сборка, производится моделирование данной конструкции. В режиме Сборка, для корректного получения итоговой модели используются инструменты: условия сопряжения, концентричность, совпадение, параллельность и др.

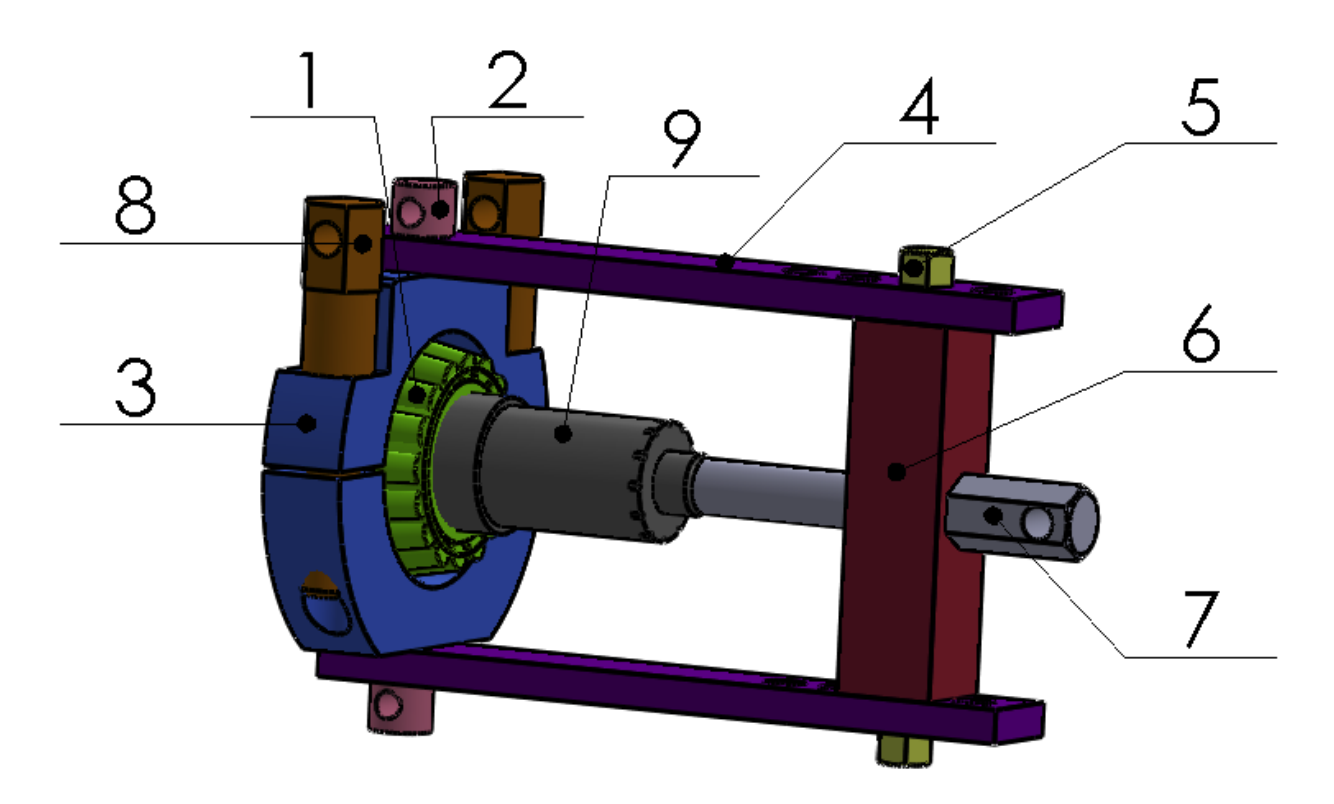

Рисунок 20 – Выпрессовка внутреннего кольца в сборе заднего подшипника ведущей шестерни: 1 – внутреннее кольцо подшипника в сборе, 2 – винт, 3 – захват, 4 – тяга, 5 – болт, 6 – траверса, 7 – винт, 8 – болт для захвата, 9 – вал.

## **Заключение**

<span id="page-13-0"></span>Во время работы над данным курсовым проектом были получены навыки чтения чертежей деталей, использования инструментов SolidWorks для построения их цифровых копий и сборки полученных 3D-моделей в готовые изделия. Данные навыки востребованы в математическом моделировании и необходимы для реализации практических расчётов. В результате работы была получена компьютерная модель изделия «Выпрессовка внутреннего кольца в сборе заднего подшипника ведущей шестерни».

## **Список использованной литературы**

<span id="page-14-0"></span>1. ГОСТ 7798-70 Болты с шестигранной головкой класса точности В. Конструкция и размеры (с Изменениями N 2-6).

2. Росс Твег. Приспособления для ремонта автомобилей/ Росс Твег. – СПб: За рулем 1992. – 136с.